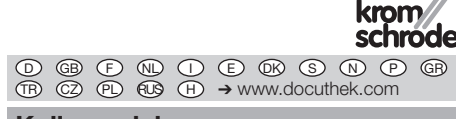

# Kullanım kılavuzu Servomotor IC 40

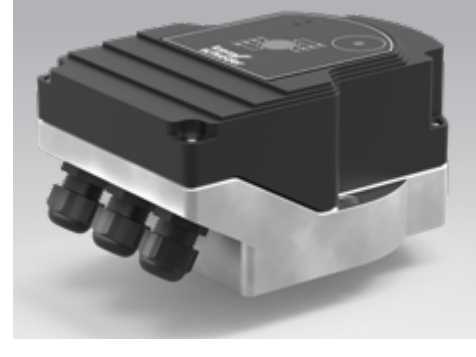

#### Cert. version 06.19

### **İcindekiler**

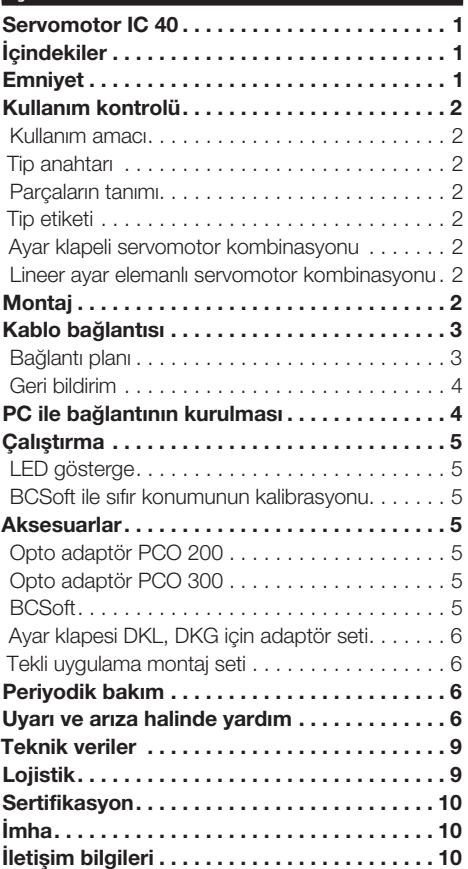

# Emniyet

# Okuyun ve saklayın

 Bu kılavuzu montaj ve çalıştırmadan önce itinayla okuyun. Montaj tamamlandıktan sonra kılavuzu lütfen işletene teslim edin. Bu cihaz yürürlükte olan yönetmeliklere ve normlara göre kurulmalı ve çalıştırılmalıdır. Bu kılavuzu www.docuthek.com internet sitesinde de bulabilirsiniz.

#### İşaretlerin anlamı

 $\bullet$ , 1, 2, 3 ... = Calisma sirası

 $\triangleright$  = Uvari

#### **Sorumluluk**

Kılavuza uyulmamasından ve kullanım amacına aykırı kullanımdan doğan hasarlar için herhangi bir sorumluluk kabul etmiyoruz.

#### Emniyet uyarıları

Emniyet için önem teşkil eden bilgiler bu kılavuzda su sekilde isaretlenmiştir:

# $\triangle$  TEHLİKE

Hayati tehlikenin söz konusu olduğu durumlara isaret eder.

# A UYARI

Olası hayati tehlike veya yaralanma tehlikelerine işaret eder.

# ! DİKKAT

Olası maddi hasarlara işaret eder.

Tüm çalışmalar sadece kalifiye gaz uzmanı tarafından yapılmalıdır. Elektrik çalışmaları sadece kalifiye uzman elektrikçi tarafından yapılmalıdır.

#### Modifikasyon, yedek parçalar

Her türlü teknik değişiklik yapılması yasaktır. Sadece orijinal yedek parçalar kullanın.

### <span id="page-1-0"></span>Kullanım kontrolü

#### Kullanım amacı

#### Servomotor IC 40

0 ile 90° arasında hassas ve reglajlı dönme hareketleri gerektiren her uygulama için uygundur. IC 40 servomotor ile ayar elemanından oluşan kombinasyon, gaz ve hava sarf eden tesislerde ve baca gazı hatlarında miktar ayarına yarar. IC 40 parametrelendirme yazılımı BCSoft V4.x savesinde avarlanır ve calıştırılır.

Fonksiyonu sadece belirtilen sınırlar dahilinde garanti edilir, bkz. Sayfa [9 \(Teknik veriler\).](#page-8-1) Bunun dışında her kullanım, tasarım amacına aykırı sayılır.

#### $\stackrel{\mathbb{E}}{=}$  Tip anahtarı

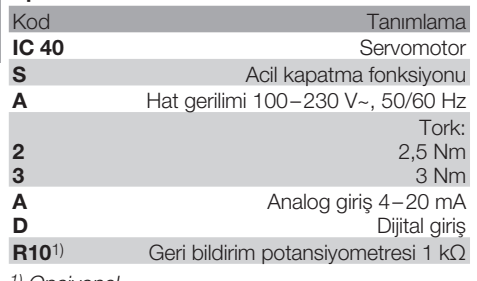

1) Opsiyonel

#### <span id="page-1-1"></span>Parçaların tanımı

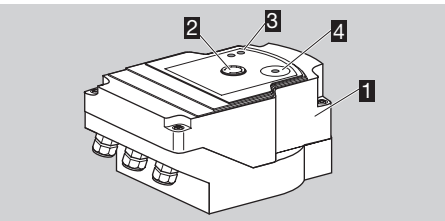

- **1** Gövde kapağı<br>**2** Pozisyon göst
- 2 Pozisyon göstergesi<br>3 Kırmızı ve mavi LED'
- 3 Kırmızı ve mavi LED'ler
- 4 Optik arayüz

### Tip etiketi

Hat gerilimi, elektrik gücü, koruma türü, çevre sıcaklığı, tork ve montaj pozisyonu için tip etiketine bakın.

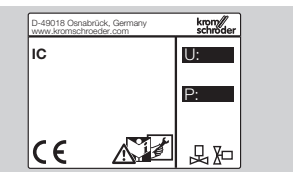

#### Ayar klapeli servomotor kombinasyonu

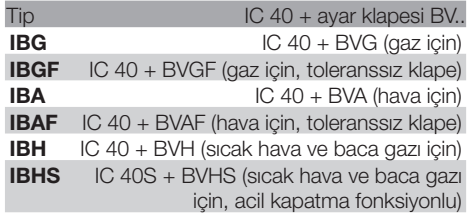

# ! DİKKAT

Acil kapatma fonksiyonunu sadece öngörülen fonksiyon için kullanın. Acil kapatma fonksiyonu normal kapatma ya da bekin periyodik açma/kapama işletimi için kullanıldığında ayar klapesinin ve servomotorun ömrü kısalır. Bu tür uygulamalar amaca uygun kullanım kapsamına girmez.

#### Lineer ayar elemanlı servomotor kombinasyonu

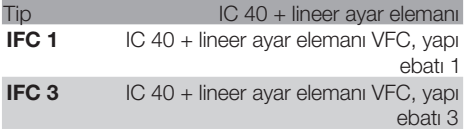

# Montaj

# DİKKAT

Servomotorun hasar görmemesi için aşağıdaki açıklamalar dikkate alınmalıdır:

- Cihazı açık havada depolamayın veya monte etmeyin.
- Cihazı herkese açık bir yere monte etmeyin ve sadece yetkili personelin erişmesini sağlayın. Yetkili olmayan personelin yapabileceği değişiklikler sistemde emniyetli olmayan veya tehlikeli durumlara yol açar.
- Cihazın yere düşürülmesi cihazda kalıcı hasara yol açabilir. Bu durumda komple cihazı ve ilgili modülleri kullanım öncesi değiştirin.
- ▷ Dikey veya yatay pozisyonda monte edilmelidir. Baş üzeri monte edilmemelidir.

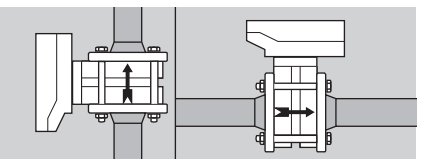

- ▷ Servomotor ve ayar klapesinin montajı ile boru hattına montaj için, bkz. [www.docuthek.com](http://docuthek.kromschroeder.com/documents/index.php?lang=en&selclass=2&sellang=D&folder=203100) → Thermal Solutions → Products → [03 Valves and butterfly valves](http://docuthek.kromschroeder.com/documents/index.php?lang=en&selclass=2&sellang=D&folder=203100) → [Operating instructions Butterfly valves BV..](http://docuthek.kromschroeder.com/documents/index.php?lang=en&selclass=2&sellang=D&folder=203100) veya [Operating instructions Linear flow controls IFC,](http://docuthek.kromschroeder.com/documents/index.php?lang=en&selclass=2&sellang=D&folder=401140) [VFC](http://docuthek.kromschroeder.com/documents/index.php?lang=en&selclass=2&sellang=D&folder=401140).
- ▷ Servomotora ısı yalıtımı uygulamayın!

# <span id="page-2-0"></span>Kablo bağlantısı

# A UYARI

Elektrik çarpması nedeniyle hayati tehlike söz konusudur!

- Gerilim taşıyan parçalarda yapılacak çalışmalardan önce bu parçaların elektrik bağlantısı kesilmelidir!
- Servomotorun gerilimsiz duruma getirilmesi mümkün olmalıdır. İki kutuplu ayırma tertibatı öngörün.
- ▷ Besleme ve sinyal kablolarını birbirinden ayrı döşeyin.
- ▷ Bağlantısı yapılmayan kabloların (yedek teller) ucu izole edilmelidir.
- ▷ Kabloları, başka cihazların yüksek gerilim hatlarından uzak döşeyin.
- ▷ Sinyal kablolarının EMU direktifine göre yapılmasına dikkat edin.
- ▷ Hatta sıklıkla gerilim pikleri görüldüğünde elektrikli filtre kullanılmasını öneririz.
- ▷ Sıcaklığa dayanıklı besleme hatları kullanın (≥ 90 °C ve en az 1 – 1,5 mm² veya AWG 14 – 18).
- ▷ Yüksüklü kablolar kullanın.
- ▷ Kablo kesiti: maks. 2,5 mm².
- ▷ Giriş ve çıkışların düzeni için bkz. [www.docuthek.com](http://docuthek.kromschroeder.com/documents/index.php?lang=en&selclass=6&sellang=D&folder=203110) → Thermal Solutions → Products → [03 Valves and butterfly valves](http://docuthek.kromschroeder.com/documents/index.php?lang=en&selclass=6&sellang=D&folder=203110) → Actuators IC  $\ldots \rightarrow$  [Technical Information IC 40.](http://docuthek.kromschroeder.com/documents/index.php?lang=en&selclass=6&sellang=D&folder=203110)
- 1 Tesisin gerilimini kapatın.
- 2 Gaz beslemesini kapatın.
- ▷ Cihazı açmadan önce montajcı personel kendisini desari etmelidir.

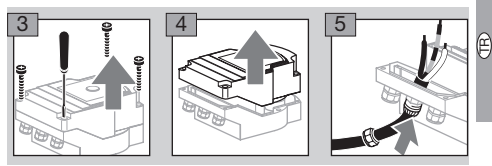

- 6 Kablo bağlantısını bağlantı planına göre yapın.
- ▷ Elektrik beslemesini ve dijital girişleri trifaze akım hattının farklı fazlarını bağlamayın.

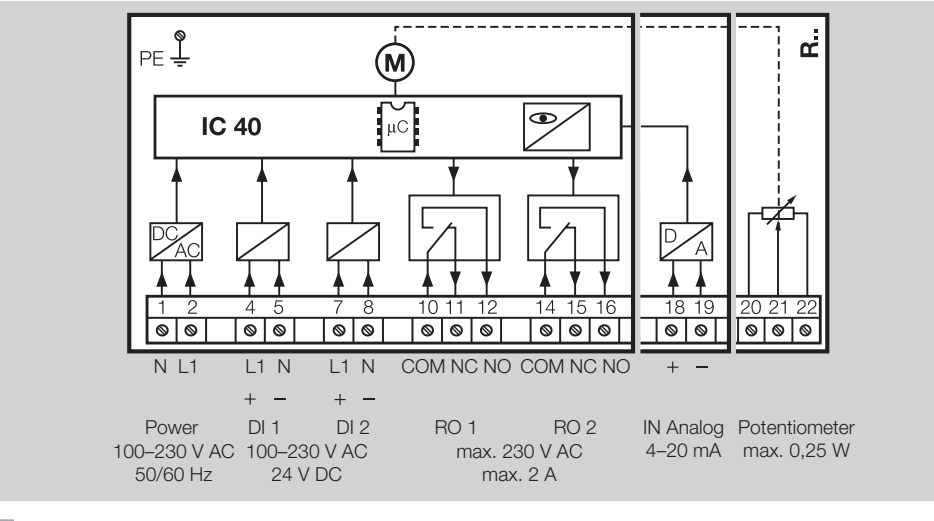

- 7 Girişleri uygulamaya göre düzenleyin.
- ▷ 4 20 mA girişin yük empedansı ana kart üzerindeki şalter yardımıyla değiştirilebilir.

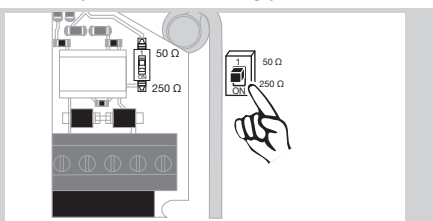

▷ Dijital giriş DI 1/DI 2: 24 V için = kutuplamaya dikkat edin.

- ▷ Analog giriş IN Analog: 4 20 mA, kutuplamaya dikkat edin.
- ▷ Girişler hakkında ayrıntılı bilgi için bkz. Sayfa [9](#page-8-1) [\(Teknik veriler\).](#page-8-1)
- 8 Cıkışları uygulamaya göre düzenleyin.
- Dijital çıkışlar RO 1 ve RO 2: Bildiri kontakları değişken röle kontak olarak tasarlanmıştır.
- ▷ Çıkışlar, kontak akımı ve röle kontakları hakkında ayrıntılı bilgi için bkz. Sayfa [9 \(Teknik veriler\).](#page-8-1)

#### Bağlantı planı

#### <span id="page-3-1"></span><span id="page-3-0"></span>Geri bildirim

E

- ▷ Geri bildirim potansiyometresi, motorun anlık pozisyonunu kontrol etme olanağını sunar.
- ▷ Potansiyometre opsiyonel bir donanımdır. Fabrika çıkışı monte edilir ve sonradan donatılması mümkün değildir.
- ▷ Potansiyometre gerilim bölücü olarak değerlendirilmelidir. U- ve  $U_M$  arasında potansiyometre sürgüsünün pozisyon değişikliği (motorun konumuna eşdeğerdir) değişken gerilim olarak ölçülebilir.

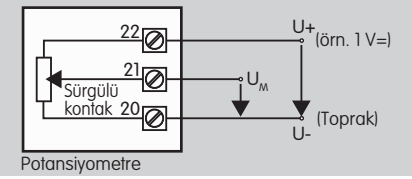

- ▷ Farklı işletimler hatalı ve uzun vadede istikrarsız ve tekrarlanamayan ölçüm neticelerine yol açar ve geri bildirme potansiyometresinin ömrünü olumsuz etkiler.
- ▷ Kullanılabilir aralık (çözünürlük) ayar aralığının parametrelendirilmesine bağlıdır.
- ▷ Potansiyometre sadece SELV ve PELV gerilimlerine bağlanmaya elverişlidir.
- $\triangleright$  Maks. güç = 0,25 W, maks. gerilim = 15 V.
- ▷ İşlemi tersine takip ederek montajı gerçekleştirin.
- ▷ Devre kartındaki fiber optik iletkenleri dikkatle gövde kapağındaki işarete (daire) yönlendirin.

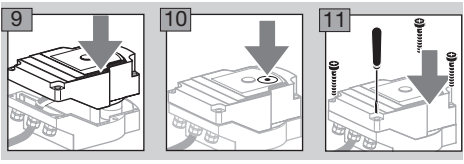

- ▷ Gövde kapağının topraklamasını sağlamak için kapak cıvatalarını tekrar sıkın.
- ▷ Devreye alma işlemi için PC/dizüstü bilgisayar, parametrelendirme yazılımı BCSoft V4.x ve PCO 200 veya PCO 300 olmak üzere bir opto adaptör gereklidir.
- ▷ Opto adaptör PC ile servomotor arasındaki bağlantıyı kurar.

#### BCSoft

- ▷ Güncel yazılımı ve kullanım kılavuzunu internette www.docuthek.com sitesinden indirebilirsiniz. Bu amaçla DOCUTHEK sitesine kaydolmanız gerekir.
- ▷ BCSoft V4.x ile kumanda türü, çalışma modu, çalışma süreleri, açma açıları ve ara pozisyonlar seçilir.
- ▷ Değiştirilebilir olan çeşitli çalışma modları servomotora yüklenmiştir.
- ▷ BCSoft üzerinden servomotor "manuel" hareket ettirilebilir.
- ▷ Servis teknisyenleri BCSoft yardımıyla istatistik bilgilerine ulaşabilirler.

▷ Kumanda, manuel çalışma modu , istatistik hakkında ayrıntılı bilgi için bkz. [www.docuthek.com](http://docuthek.kromschroeder.com/documents/index.php?lang=en&selclass=6&sellang=D&folder=203110) → [Thermal Solutions](http://docuthek.kromschroeder.com/documents/index.php?lang=en&selclass=6&sellang=D&folder=203110) → Products → 03 Valves and butterfly valves  $\rightarrow$  Actuators IC  $\ldots \rightarrow$  Technical [Information IC 40.](http://docuthek.kromschroeder.com/documents/index.php?lang=en&selclass=6&sellang=D&folder=203110)

# PC ile bağlantının kurulması

- ▷ Parametrelendirme için kullanılan bilgisayarda güncel bir virüs tarayıcı bulunmalıdır.
- PC ile bağlantı kurmanın iki yolu vardır:
- ▷ Opto adaptör PCO 200: USB arayüzü üzerinden kablolu bağlantı.
- ▷ Opto adaptör PCO 300: Bluetooth üzerinden kablosuz bağlantı.
- ▷ Sürücünün kurulumu ve bağlantının kurulmasına ilişkin söz konusu opto adaptörle birlikte teslim edilen kullanım kılavuzuna bakın.
- ▷ [PCO 200 ve PCO 300 \(D, GB\) kullanım kılavuzu,](http://docuthek.kromschroeder.com/documents/index.php?lang=en&selclass=2&folder=206080) [bkz. www.docuthek.com](http://docuthek.kromschroeder.com/documents/index.php?lang=en&selclass=2&folder=206080) → Thermal Solutions  $\rightarrow$  Products  $\rightarrow$  [03 Valves and butterfly valves](http://docuthek.kromschroeder.com/documents/index.php?lang=en&selclass=2&folder=206080)  $\rightarrow$ [Actuators IC 20, IC 40, IC 50](http://docuthek.kromschroeder.com/documents/index.php?lang=en&selclass=2&folder=206080)  $\rightarrow$  PCO ...
- Sensörü öngörülen işarete (daire) merkezleyerek konumlandırın.

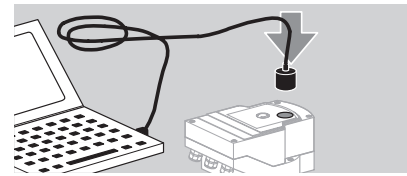

- ▷ İşaret üzerindeki folyo temiz ve hasarsız olmalıdır!
- ▷ BCSoft ile bağlantı kurulduğunda bilgisayar/dizüstü ile IC 40 arasında bağlantı sağlanır.
- ▷ Bağlantının kurulması başarısız olduğunda işlem F3 fonksiyon tuşuyla tekrarlanabilir.
- ▷ Başarılı parametrelendirmeden sonra opto adaptör çıkarılmalıdır.

### <span id="page-4-1"></span><span id="page-4-0"></span>Çalıştırma

#### LED gösterge

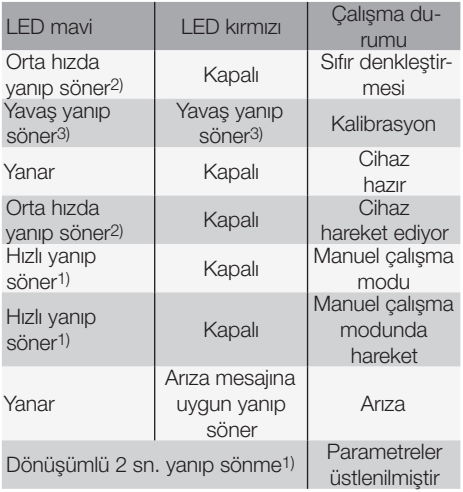

1) hızlı yanıp söner: saniyede 5 kez, 2) orta hızda yanıp söner: saniyede 3 kez, 3) yavaş yanıp söner: saniyede 1 kez.

#### BCSoft ile sıfır konumunun kalibrasyonu

- 1 BCSoft tarafından otomatik tanılama yapıldıktan sonra "Cihazlar" penceresinde çift tıklayarak IC 40 seçimini yapın. Münferit program noktaları belirir.
- 2 "Çalıştırma" program noktasını seçin.
- 3 "Servomotorun montaj yeri" menü noktasında takılmış olan ayar klapesini seçin.

#### BVH, BVHS

- 4 "Kalibrasyonu başlat" seçimini yapın.
- ▷ Mavi ya da kırmızı LED'in yavaş yanıp sönmesi motorun hareket ettiğini gösterir.
- ▷ Klapenin sıfır/kapalı konumuna ayarı otomatik olarak gerçekleşir.
- ▷ Mavi LED sürekli yanınca kalibrasyon tamamlanmıştır.

#### BVG, BVGF, BVA, VFC ...

- 4 "Kalibrasyonu başlat" seçimini yapın.
- ▷ Ayar elemanı sıfır/kapalı konumuna gider.
- Motoru "AÇ" ve "KAPAT" butonlarıyla manuel hareket ettirin.
- ▷ "Sıfır pozisyonunu üstlen" butonuyla gidilen konum sıfır/kapalı konumu olarak üstlenilir.
- ▷ Mavi LED sürekli yanınca kalibrasyon tamamlanmıştır.

#### BVH, BVHS, BVG, BVGF, BVA, BVAF, VFC ...

- **5 Kalibrasyon islemi tamamlandıktan sonra seçilen** çalışma modunu kontrol edin veya uygulamaya göre çalışma modunu yeniden seçin.
- ▷ Giriş ve çıkışların parametrelendirilmesi ve düzeni birbirine uyumlu olmalıdır.

# ! DİKKAT

Seçilen çalışma modu cihazın ayar tutumundan sorumludur!

### <span id="page-4-2"></span>Aksesuarlar

#### Opto adaptör PCO 200

USB arayüzü üzerinden kablolu bağlantı.

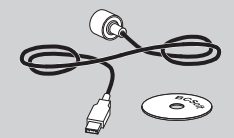

BCSoft CD-ROM dahil Sipariş no.: 74960625

#### Opto adaptör PCO 300

Bluetooth üzerinden kablosuz bağlantı.

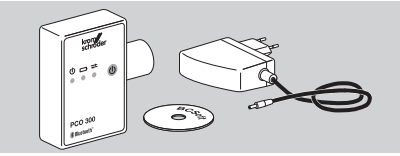

BCSoft CD-ROM dahil Sipariş no.: 74960617

#### **BCSoft**

BCSoft yazılımı ve kullanım kılavuzu, bkz. [www.do](http://docuthek.kromschroeder.com/documents/index.php?lang=en&class=2&folder=203110)cuthek.com → [Thermal Solutions](http://docuthek.kromschroeder.com/documents/index.php?lang=en&class=2&folder=203110) → Products → 03 [Valves and butterfly valves](http://docuthek.kromschroeder.com/documents/index.php?lang=en&class=2&folder=203110)  $\rightarrow$  Actuators IC 20, IC 40,  $IC 50 \rightarrow BCSoft V4.x.$  $IC 50 \rightarrow BCSoft V4.x.$ 

- Yazılımı yüklemek için DOCUTHEK sitesine kaydolmanız gerekir.
- ▷ C yapı serisine kadar IC 40 servomotorlar sadece BCSoft sürümü 3.x.x ile, yapı serisi D itibarıyla sadece güncel BCSoft sürümü 4.x.x ile parametrelendirilebilir.
- ▷ C yapı serisine kadar bir servomotorun parametre setini D yapı serisi itibarıyla bir servomotora aktarmak için, eski cihazdaki parametre seti güncel BCSoft sürümü 3.x.x ile okunmalı ve xxx.EPC parametre dosyası olarak kaydedilmelidir. xxx. EPC parametre dosyasını güncel BCSoft sürümü 4.x.x ile okuyun ve D yapı serisi itibarıyla servomotora aktarın.
- ▷ Çeşitli parametre dosyalarından (xxx.EPK, xxx. EPA ve xxx.EPB) oluşan parametre setleri, güncel BCSoft sürümü 4.x.x ile D yapı serisi itibarıyla servomotorlara aktarılabilmeleri için güncel BCSoft sürümü 3.x.x ile en yeni xxx.EPC dosya formatına dönüştürülmelidir.

#### <span id="page-5-0"></span>Basınç dengeleme elemanlı M20 plastik bağlantı

Terlemeyi önlemek için standart bağlantı yerine basınç dengeleme elemanlı bağlantı kullanın. Bağlantı, içeri su girmeden cihazın havalandırılmasını sağlar. Sipariş no.: 74924686

#### Ayar klapesi DKL, DKG için adaptör seti

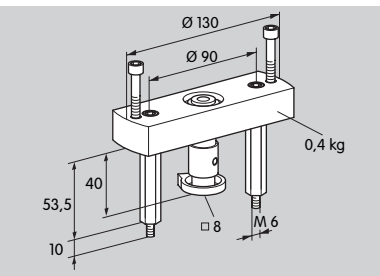

E

#### Sipariş no.: 74921672

#### Tekli uygulama montaj seti

Servomotorun DKL, DKG, BV.. veya VFC elemanından farklı bir ayar elemanına montajı için montaj seti gerekir.

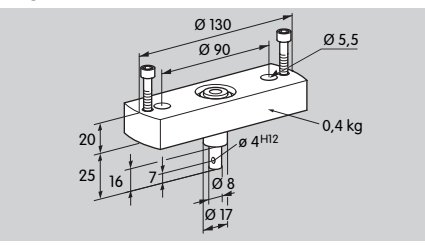

Sipariş no.: 74921671

### Periyodik bakım

IC 40 servomotorların bakım ihtiyacı ve aşınma oranı çok düşüktür. Yılda bir fonksiyon testi yapılması tavsiye edilir.

BCSoft yazılımında "Bakım uyarıları" etkinleştirildiyse, parametrelendirilen bir ya da birden fazla limit değere ulaşıldığında veya aşıldığında uyarı mesajı verilir. Uyarı sınırlarının ön ayarları şu şekildedir ve gerekirse uyarlanabilir:

- 3 milyon periyottan (0 90 0°/%0 100 0),
- 3 milyon röle açma-kapamasından,
- 5 milyon yön değiştirmeden sonra.

Mevcut bakım uyarısı sadece BCSoft yardımıyla onaylanabilir. Bu sırada güncel tarih onay tarihi olarak cihazın tarihçesine kaydedilir.

### Uyarı ve arıza halinde yardım

• BCSoft diyagnostiğinde uyarı, hata ve arıza mesajlarını okuyun.

# A UYARI

Kişilerin ve cihazın zarar görmemesi için aşağıda belirtilen hususları dikkate alın:

- Elektrik çarpması nedeniyle hayati tehlike vardır! Elektrik akımı taşıyan parçalar üzerinde yapılacak çalışmalardan önce bu parçaların elektrik bağlantısı kesilmelidir!
- Devre kartını kesinlikle sökmeyin!
- Usulüne aykırı onarım çalışmaları ve yanlış elektrik bağlantıları ayar elemanını açabilir ve tahribata yol açabilir!
- ? Uyarı ve arıza
- ! Sebebi
- Çözüm

#### Uyarı ve arızalar üç şekilde resetlenebilir/ onaylanabilir:

- BCSoft üzerinden resetleme
- hat geriliminin kesilmesi ve tekrar devreye alınmasıyla resetleme
- cihazda bulunan Reset butonuyla resetleme (Dikkat: gerilim taşıyan parçalarda sadece yetkili personel tarafından yapılabilir)

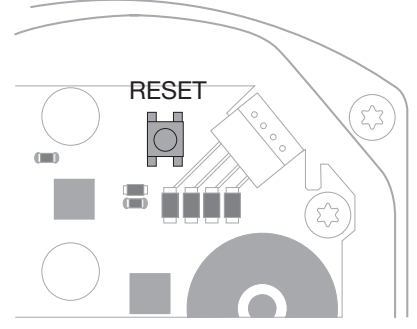

- ? Kırmızı LED yanıyor ve mavi LED yanıp sönüyor mu? (Arıza/Cihaz hatası)
- **!** 1 kez yanıp sönme: dahili arıza.
- Reset işlemini yapın → Servomotor yeniden kalibre edilir.
- Arıza giderilemezse servomotoru üreticiye gönderin.
- ! 2 kez yanıp sönme: Sıfır denkleştirmesi, referans salteri kapanmıyor.
- Reset işlemini yapın → Servomotor yeniden kalibre edilir.
- Arıza giderilemezse servomotoru üreticiye gönderin.
- ! 3 kez yanıp sönme: sıfır denkleştirmesi, referans salteri acılmıyor.
- Reset işlemini yapın → Servomotor yeniden kalibre edilir.
- Arıza giderilemezse servomotoru üreticiye gönderin.
- ! 6 kez yanıp sönme: ayarlanabilir parametrelerde bellek hatası.
- Reset işlemini yapın.
- Arıza giderilemezse servomotoru üreticiye gönderin.
- ! 7 kez yanıp sönme: bellek hatası: fabrika parametresi.
- Reset işlemini yapın.
- Arıza giderilemezse servomotoru üreticiye gönderin.
- **! 8 kez yanıp sönme: bellek hatası: kullanıcı kalib**rasyonu
- Reset işlemini yapın.
- Arıza giderilemezse servomotoru üreticiye gönderin.
- ! 9 kez yanıp sönme: düşük gerilim.
- Servomotorun hat gerilimini kontrol edin.
- Arıza giderilemezse servomotoru üreticiye gönderin.

#### ? Mavi LED çalışma durumuna uygun yanıyor, kırmızı LED yanıp sönüyor mu? (Uyarı)

- ! 1 kez yanıp sönme: İç sıcaklık > 90 °C. Çevre sıcaklığı çok yüksek.
- Çevre sıcaklığını/akışkan sıcaklığını düşürün.
- ! 2 kez yanıp sönme: drift > %5. Ayar elemanında mekanik kayma var ya da stopere çarpıyor.
- Ayar elemanının takılmadan açma-kapatma yapıp yapamadığını kontrol edin.
- Reset işlemini yapın → Servomotor yeniden kalibre edilir.
- ! 3 kez yanıp sönme: drift > %10. Ayar elemanında mekanik kayma var ya da stopere çarpıyor.
- Ayar elemanının takılmadan açma-kapatma yapıp yapamadığını kontrol edin.
- Reset işlemini yapın → Servomotor yeniden kalibre edilir.
- Kapalı konumunu ayarlayın.
- Reset işlemini yapın → Servomotor yeniden kalibre edilir.
- ! 4 kez yanıp sönme/5 kez yanıp sönme: ayar elemanı bloke olmuş, büyük mekanik kayma, dahili hata, tahrik ünitesi torsiyona uğramış.
- Ayar elemanının takılmadan açma-kapatma yapıp yapamadığını kontrol edin.
- Reset işlemini yapın → Servomotor yeniden kalibre edilir.
- ! 6 kez yanıp sönme: analog giriş AI < 4 mA.
- Analog giriş sinyalini kontrol edin.
- ! 7 kez yanıp sönme: bakım uyarısı: AÇIK/KAPALI periyot limit sayısı aşıldı.
- BCSoft üzerinden reset işlemini yapın.
- ! 8 kez yanıp sönme: bakım uyarısı: Dönüş yönü değişikliği limit sayısı aşıldı.
- BCSoft üzerinden reset işlemini yapın.
- 19 kez yanıp sönme: bakım uyarısı: Röle çıkışı RO 1 veya RO 2 aşırı sık anahtarlandı.

• BCSoft üzerinden reset işlemini yapın.

#### ? Tahrik mili hareket etmiyor mu?

- **I. Cihazda sürekli gerilim mevcut değil.**
- Besleme gerilimini kontrol edin.
- **I** Cihazda sinyal mevcut değil.
- Sinyali kontrol edin.
- ! Yanlış girişte sinyal mevcut.
- Kodlamanın doğru olmasına dikkat edin: DI 1/DI 2.
- ! Sinyal gerilimi yanlış.
- Sinyal gerilimi kontrol edin, bkz. Sayfa [9 \(Tek](#page-8-1)[nik veriler\)](#page-8-1).
- $\blacksquare$  Seçilen çalışma modu mevcut sinyallere uygun  $\textcolor{red}{\mathop{\rm g}}$ değil.
- Cihazı veya sinyalleri uyarlayın.

#### ? Mavi LED yanmıyor – ancak ayar elemanı açıyor mu?

- **I** LED bozuk.
- Cihazı sökün ve kontrol edilmesi için üretici firmaya gönderin.

#### ? Hiçbir LED yanmıyor – cihazın herhangi bir fonksiyonu yok mu?

- **I** Cihazda gerilim mevcut değil.
- Besleme gerilimini kontrol edin.
- **I** Cihaz bozuk.
- Cihazı sökün ve üretici firmaya gönderin.

#### ? Kırmızı ve mavi LED'ler yanıp sönüyor mu?

- ! Kapalı konumunun kalibrasyonu aktif.
- Kalibrasyon sonunu bekleyin.
- Kalibrasyon başarıyla yapılmazsa, iptal edin ve ayar elemanının bir engele takılmadan, açmakapatma yapıp yapamadığını kontrol edin.

#### ? Giriş sinyaline rağmen reaksiyon yok mu?

- ! Seçilen çalışma modu bu girişi dikkate almıyor yanlış parametrelendirildi.
- BCSoft yazılımında çalışma modunu/girişi talebe uygun parametrelendirin.

#### ? Çıkış sinyali yok mu?

- **I** Minimum ve maksimum akım vüksekliğine uyulmadı.
- Akım yüksekliğini kontrol edin/uyarlayın.
- ! Fonksiyon yazılımda etkinleştirilmedi.
- Yazılımı talebe uygun parametrelendirin.
- **II** Değişken kontak röle klemensleri yanlış bağlandı.
- Elektrik kablo bağlantısını kontrol edin.

#### ? Tahrik mili talebe uygun hareket etmiyor mu?

- **I** Secilen çalışma modu girişleri beklenenden farklı dikkate alıyor.
- Çalışma modunu BCSoft yazılımında talebe uygun parametrelendirin.

#### ? Tahrik mili sürekli hareket mi ediyor?

- **I** Akım sinyalinde dalgalanma var.
- Ayar devresini kontrol edin, mümkünse sönümlendirin.
- BCSoft yazılımında filtrajı ve histerezi yükseltin.
- **1** 3 noktalı adım sinyali çok fazla yön değişimi yeriyor.
- ! 3 noktalı adım regülatörünü kontrol edin/ayarlayın.

#### ? PC ile IC 40 arasında iletişim mümkün değil mi?

! PC'de yanlış arayüz kullanıldı.

 $\mathbb{R}$ 

- layın bkz. Sayfa [5 \(Çalıştırma\).](#page-4-1) • Arayüzü BCSoft ile doğru konfigürasyona ayar-
- ! Opto adaptör doğru yerleştirilmedi.
- Opto adaptörün manyetik kafasını öngörülen daireye konumlandırın.
- ! Fiber optik iletken deforme olmuş.
- Devre kartındaki fiber optik iletkenleri dikkatle gövde kapağındaki işarete (daire) yönlendirin.
- ! Gövde kapağı doğru sıkılmadı.
- Gövdeyi kapatın, tüm cıvataları sıkın.
- ! Kapaktaki işaretin (daire) folyosu kirli ya da hasarlı.
- Folyoyu temizleyin, hasar halinde kapağı değiştirin.
- ! Opto adaptör bozuk.
- Adaptörü BCSoft yazılımının test fonksiyonuyla kontrol edin.
- Başka opto adaptör takın.

#### ? Cihazın parametrelendirilmesi mümkün değil mi?

- ! Yazma hakkı yok.
- Yazma hakları için parolayı girin (bkz. BCSoft kullanım kılavuzu).
- ? Cihaz sinyal değişimine tepki göstermiyor mavi LED hızlı mı yanıp sönüyor?
- ! Cihaz manuel çalışma modunda.
- BCSoft yazılımında manuel çalışma modunu devre dışı bırakın veya cihazın elektrik bağlantısını kesin.

### ? Servomotordaki motor ve tahrik mili artık kusursuz çalışmıyor mu?

- ! Dişli kutusu arızalı.
- Cihazı sökün ve üretici firmaya gönderin.
- **II** Cok büyük secilmiş klape nominal çapı, sürekli yüklenme nedeniyle mekanik parçaların kullanım ömrünü kısalttı.
- Tesisin ebatlandırmasını kontrol edin.
- Klape büyüklüğünü ve/veya servomotoru uyarlayın.
- **I Disli kutusunun yükü çok büyük.**
- Tork değerini dikkate alın bkz. Sayfa [9 \(Tek](#page-8-1)[nik veriler\)](#page-8-1).

#### ? Geri bildirim potansiyometresi yanlış değerler mi veriyor?

- **I** Regletteki bağlantılar ters.
- Regletteki kontak düzenini kontrol edin.
- ! Yanlış potansiyometre değerlendirmesi.
- Potansiyometreyi gerilim bölücü olarak kullanın.
- **I** Potansivometrenin iletken malzemesi bozuk.
- Cihazı sökün ve kontrol edilmesi için üretici firmaya gönderin.

### ? Yazılım ve/veya ayar problemi mi var?

- ! Yazılım sürümü eski.
- Güncel yazılımı ve kullanım kılavuzunu internette www.docuthek.com sitesinden indirebilirsiniz, bkz. Sayfa [5 \(Aksesuarlar\).](#page-4-2)
- ? Arıza burada açıklanan çalışmalar ile giderilemiyor mu?
- Cihazı sökün ve kontrol edilmesi için üretici firmaya gönderin.

# <span id="page-8-1"></span><span id="page-8-0"></span>Teknik veriler

Kullanım amacı: İşletme, ayar ve kumanda cihazı, elektrikli servomotor.

#### Çevre koşulları

Gövde içinde buzlanma, nemlenme ve terleme olmamalıdır.

Cihazı doğrudan güneş ışınlarına veya kızgın yüzeylerden dolayı ışımaya maruz bırakmayın. Maksimum akışkan ve çevre sıcaklığını dikkate alın.

Örneğin tuzlu ortam havası veya  $SO<sub>2</sub>$  gibi korozif etkenlerden uzak tutun.

Cihaz sadece kapalı mekanlarda/binalarda depolanabilir/monte edilebilir.

Bağımsız monte edilen cihaz.

Kirlilik derecesi: 3 (gövde dışında)/2 (gövde içinde). Koruma türü:

IC 40: IP 54, BVH ile birlikte: IP 65,

IC 40: Nema 2, BVG, BVA veya BVH ile birlikte: Nema 3.

Koruma sınıfı: I.

Çevre sıcaklığı:

-20 ila +60 °C, nemlenme olmamalıdır. Depolama sıcaklığı: -20 ila +40 °C.

Maks. montaj yüksekliği: rakım 2000 m.

Nakliye sıcaklığı = çevre sıcaklığı.

#### Mekanik veriler

Dönme açısı: 0 – 90° arası < 0,05° hassasiyetle ayarlanabilir.

Tutma momenti = tork, hat gerilimi olduğu sürece.

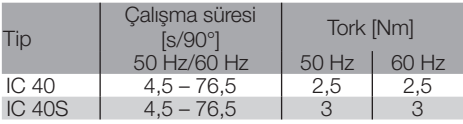

IC 40'da çalışma süresi ve tork hat frekansına bağlı değildir. Çalışma süresi 4,5–76,5 sn. sınırları içerisinde serbest olarak parametrelendirilebilir.

#### Elektrik veriler

Hat gerilimi: 100–230 V~, ±%10, 50/60 Hz, servomotor mevcut hat gerilimine otomatik olarak uyum sağlar.

Güç sarfiyatı: 10,5 W/21 VA, 230 V~, 9 W/16,5 VA, 120 V~.

Çalıştırma pik akımı: maks. 5 ms. boyunca maks. 10 A.

Maks. 4 mm2 (tek telli) kablolar ve 2,5 mm 2 kesite kadar yüksüklü kablolar için asansör tipi vidalı klemensler.

Anma şok gerilimi: 4000 V.

Empedans korumalı motor.

2 dijital giriş:

her biri 24 V= veya 100 – 230 V~.

Dijital girişler için gerekli akım:

24 V=: yakl. 5 mA eff,

230 V~: yakl. 3 mA eff.

1 analog giriş (opsiyonel):

4 – 20 mA (yük empedansı 50 Ω veya 250 Ω olarak değiştirilebilir).

Potansiyometre (opsiyonel): 1 kΩ ± %20,

lineerlik toleransı:  $\pm$  %2, maks. yük kapasitesi 0,25 W, iletken plastik.

Sürgülü kontak: yüksek ohm değerinde alın, bkz. Sayfa [4 \(Geri bildirim\).](#page-3-1)

2 dijital cıkıs:

bildiri kontakları değişken röle kontakları olarak tasarlanmıştır. Dijital çıkışların kontak akımı: min. 5 mA (ohmik) ve maks. 2 A (ohmik). Açma süresi: %100.

EN 60730'a göre çalışma tarzı: tip 1C.

Yazılım sınıfı A.

Fazla gerilim kategorisi III.

Elektrik bağlantısı:

Kablo girişleri: 3 x M20 plastik bağlantı.

#### Kullanım ömrü

Servomotorun kullanım ömrüne ilişkin aşağıdaki bilgiler BVA, BVH ve VCG ayar klapeleriyle birlikte tipik uygulamalar için geçerlidir.

Mekanik açma-kapama periyotları

 $(0^{\circ} - 90^{\circ} - 0^{\circ}/\%0 - \%100 - \%0)$ VFC ile IC 40: 5 milyon periyot BVA/BVG ile IC 40: 5 milyon periyot BVAF/BVGF ile IC 40: 5 milyon periyot BVH/BVHx ile IC 40: 3 milyon periyot RO 1 ve RO 2 dijital çıkışların tipik açma-kapama

sayısı:

Г

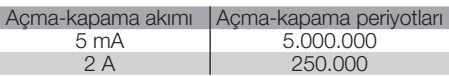

### **Lojistik**

#### Nakliye

Cihazı dış darbelere karşı koruyun (darbe, çarpma, titreşim).

Nakliye sıcaklığı: bkz. Sayfa [9 \(Teknik veriler\).](#page-8-1)

Nakliye için açıklanan çevre koşulları geçerlidir.

Cihaz veya ambalajdaki nakliye hasarlarını derhal bildirin.

Teslimat kapsamı kontrol edin, bkz. Sayfa [2 \(Par](#page-1-1)[çaların tanımı\).](#page-1-1)

#### Depolama

Depolama sıcaklığı: bkz. Sayfa [9 \(Teknik veriler\)](#page-8-1). Depolama için açıklanan çevre koşulları geçerlidir. Depolama süresi: ilk kullanımdan önce 6 ay.

### <span id="page-9-0"></span>Sertifikasyon

#### Uygunluk beyanı

 $C \in$ 

Üretici firma olarak, IC 40 tipi ürünün aşağıda belirtilen direktiflerin ve standartların beklentilerine uygun olduğunu beyan ederiz.

Direktifler:

```
E) – EN 60730-2-14
   – 2014/35/EU
   – 2014/30/EU
Standartlar<sup>.</sup>
Elster GmbH
```
Uygunluk beyanının (D, GB) tarayıcı çıktısı – bkz. [www.docuthek.com](http://docuthek.kromschroeder.com/documents/index.php?lang=en&selclass=20&folder=203110)

#### Avrasya Gümrük Birliği

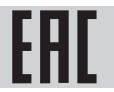

IC 40 ürünü, Avrasya Gümrük Birliği'nin teknik kriterlerine uygundur.

#### ANSI/CSA onaylı

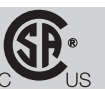

Canadian Standards Association – ANSI/UL 429 ve CSA C22.2

UL onaylı

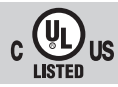

Underwriters Laboratories – UL 60730-1 "Automatic Electrical Controls for Household and Similar Use" (Otomatik kontrol düzenleri – Elektrikli – Ev ve benzeri yerlerde kullanılan),

UL 60730-2-14 "Automatic Electrical Controls for Household and Similar Use; Part 2: Particular Requirements for Electric Actuators" (Otomatik kontrol düzenleri – Elektrikli – Ev ve benzeri yerlerde kullanılan; Bölüm 2: Elektrikli harekete geçiriciler için özel kurallar", Dosya No. E4436.

#### REACH Yönetmeliği

Cihaz, 1907/2006 sayılı Avrupa REACH Yönetmeliği aday listesinde yer alan yüksek önem arz eden (SVHC) maddeler içermektedir. Bkz. [www.docuthek.com](https://docuthek.kromschroeder.com/documents/index.php?selclass=20&folder=2) adresindeki Reach list HTS.

#### RoHS yönetmeliğine uygundur

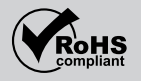

#### Çin RoHS direktifi

Tehlikeli maddelerin Çin'de kullanımının kısıtlanmasına dair direktif (RoHS). Açıklama tablosunun tarayıcı çıktısı (Disclosure Table China RoHS2) – [www.docuthek.com](https://docuthek.kromschroeder.com/documents/index.php?selclass20=&folder=2) adresindeki sertifikalara bakın.

### İmha

Elektronik bileşenli cihazlar:

WEEE Direktifi 2012/19/EU – Atık Elektrikli ve Elektronik Eşya Direktifi

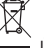

 Ürünü ve ambalajını ürünün kullanım ömrü sonunda (açma-kapama sayacı) uygun bir dönüştürülebilir değerli madde merkezine teslim edin. Cihazı normal ev atığı olarak imha etmeyin. Ürünü yakmayın. İstek üzerine eski cihazlar üretici tarafından atık madde düzenlemeleri doğrultusunda ücretsiz kapıya teslim halinde geri alınır.

### İletişim bilgileri

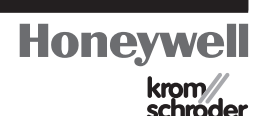

Teknik sorularınızda lütfen sizin için yetkili olan şubeye/temsilciliğe danışın. Adresleri internetten veya Elster GmbH firmasından öğrenebilirsiniz.

Elster GmbH Strotheweg 1, D-49504 Lotte (Büren) Tel.: +49 541 1214-0 Faks: +49 541 1214-370 hts.lotte@honeywell.com, www.kromschroeder.com

Gelişmeye yönelik teknik değişiklik hakkı saklıdır.